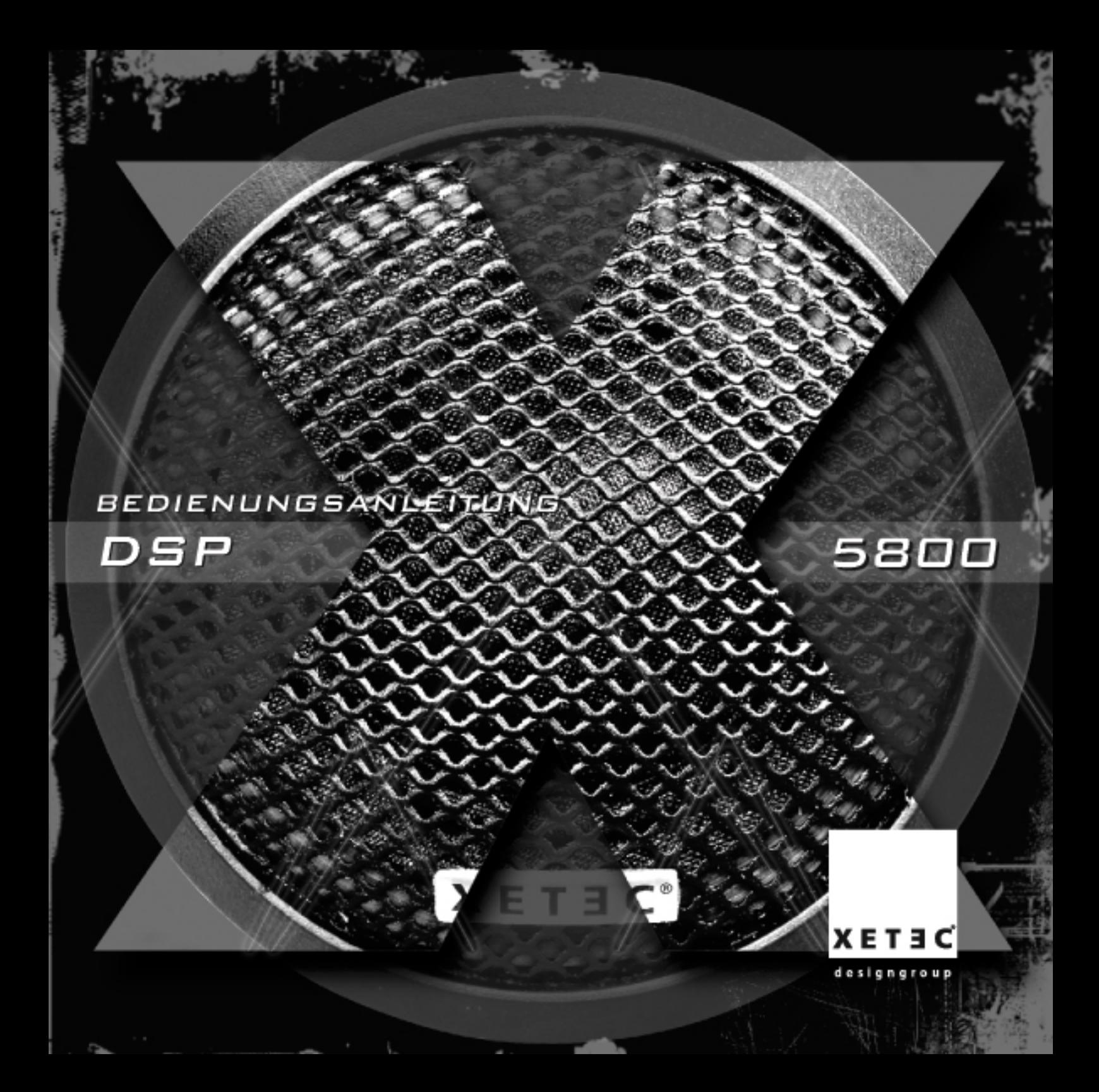

#### 1. BEDIENUNGSANLEITUNG

Bitte lesen Sie diese Bedienungsanleitung aufmerksam durch, um sich mit der Funktionsvielfalt dieses Gerätes vertraut zu machen. Fehlbedienungen zu vermeiden und einen sicheren Einbau zu gewährleisten. Bitte verwahren Sie dieses Manual auch nach erfolgter Installation des Gerätes als persönliche Referenz.

# **Digitaler 5.1 Kanal Prozessor XETEC DSP-5800**

Wir beglückwünschen Sie zum Kauf dieses XETEC-Produktes und danken Ihnen für Ihr Vertrauen!

Mit dem XETEC-DSP 5800 haben Sie ein technologisch ausgereiftes und innovatives High-End Produkt erworben, das Ihnen viele Jahre hervorragenden Musikgenuss ermöglichen wird. Besondere Mühe haben wir uns sowohl beim Schaltungs-, als auch beim Produktdesign gegeben, um ein Produkt zu schaffen, das Sie viele Jahre begleiten wird, ohne schnell veraltet zu sein, da unsere Produkte weit mehr können als andere, und ihrer Zeit immer ein wenig voraus sind. In XETEC-Produkten steckt die über viele Jahre gesammelte Summe der Erfahrungen unserer Ingenieure, Redakteure der Fachzeitschriften und nicht zuletzt auch Car-Audio Händlern, durch die wir viele Anregungen bekommen haben.

# 2 INHAIT

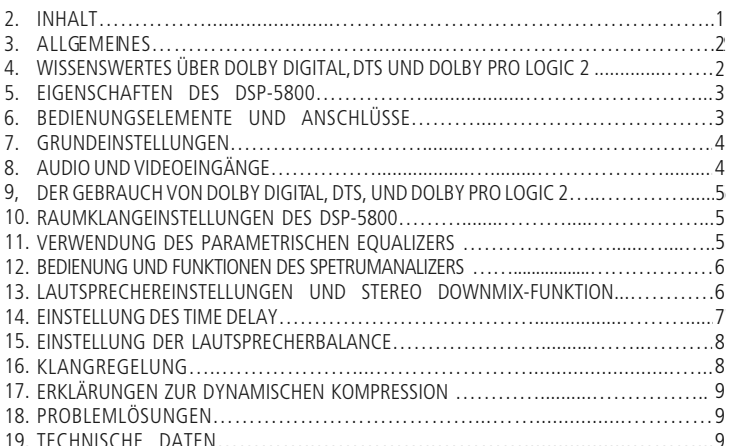

**Spite** 

# **3. ALLGEMEINE HINWEISE**

Nehmen Sie keine Veränderungen an dem Gerät vor, da diese zu ernsthaften Folgeschäden für Sie oder das Gerät führen können. (Brandentwicklung, Kurzschluss etc.)

Verwenden Sie ausschließlich die in der Bedienungsanleitung angegebenen Ampere-Werte wenn Sie eine Sicherung wechseln. Bei Nichtbeachten kann dies zu Kurzschluss oder Brandentwicklung führen!

Stellen Sie sofort den Betrieb des Gerätes ein, wenn ein Problem wie Rauchentwicklung, drastische Veränderung der Video oder Audioqualität auftritt, und wenden sich bitte an Ihren Fachhändler.

Nehmen Sie grundsätzlich keine Einstellungen an dem Gerät vor, oder betrachten einen Film, während Sie aktiv am Straßenverkehr teilnehmen.

Gehen Sie bitte verantwortungsvoll mit der Lautstärkeregelung um, und stellen die sicher, dass Sie während der Fahrt noch Außengeräusche wahrnehmen können, um nicht Sie und andere Verkehrsteilnehmer unnötig zu gefährden.

Decken Sie keine Lüftungsschlitze oder Ventilatorenöffnungen ab, da dies zu Brandentwicklung führen kann.

#### **Temperaturbereich**

Der Betrieb des Gerätes ist nur zulässig im Bereich von –10° Celsius bis +60 ° Celsius.

#### **Austausch der Sicherungen**

Beim Austausch der Sicherungen ist unbedingt darauf zu achten, dass die Sicherung dem Wert des auf dem Sicherungshalter angegebenen Wertes entspricht. Sollte nach Austausch der Sicherung die Sicherung erneut durchbrennen, überprüfen Sie alle elektrischen Anschlüsse auf Kurzschluss.

#### **Wartung**

Sollten Probleme mit dem DSP-5800 auftreten, versuchen Sie bitte nicht das Gerät selbst zu reparieren und wenden sich an Ihren XETEC-Händler

#### **Einbauort**

Stellen Sie sicher, dass das Gerät nicht folgenden Einflüssen ausgesetzt ist:

- Direktes Sonnenlicht
- Hohe Luftfeuchtigkeit
- Starke Staubentwicklung
- Starke Vibrationen

# **4. WISSENSWERTES ÜBER DOLBY DIGITAL, DTS UND DOLBY PRO LOGIC 2**

#### **Dolby Digital**

Dolby Digital ist ein von den Dolby Laboratorien entwickeltes Audio-Kompressionsverfahren, dass sowohl mit dem klassischen 2-Kanal Stereo, als auch mit dem 5.1 Kanal Surroundverfahren kompatibel ist.

Jeder einzelne Surroundkanal verwendet sein eigenes diskretes Tonsignal, was im Zusammenspiel aller Kanäle dem Raumklang eines Theaters nahe kommt.

Das Dolby Digital Kompressionsverfahren erlaubt es große Audio- Datenmengen effizient zu speichern und mit geringsten Verlusten wiederzugeben.

# **Dolby Pro Logic 2**

Dolby Pro Logic 2 ist eine neue Decodierungsmatrix die aus einer 2-Kanal Stereoquelle 5 vollwertige, nicht im Frequenzumfang beschnittene, Audiokanäle generiert.

Dolby Pro Logig 2 erzeugt außerdem einen dreidimensionalen Raumklang, ohne dem ursprünglichen Signal Sounds hinzu zu fügen, oder es tonal zu beeinflussen.

Somit schließt Dolby Pro Logig 2 die Lücke zwischen Dolby Pro Logig und Dolby Digital 5.1 Decodierung.

# **Digital Theater Systems (DTS)**

DTS ist ein digitales Surroundformat ähnlich wie Dolby Digital.

Auf Grund der vielen Unterschiede in der Decodierung, Abmischung und der Produktion lassen sich diese beiden Formate nur schwer mit einander vergleichen.

Jedenfalls ist DTS eines der führenden Digital-Surround-Verfahren, auf dessen Standard viele Studios produzieren.

# **Genießen Sie Dolby Surround Klang und DTS!**

Nutzen Sie den XETEC DSP-5800 in Verbindung mit Produkten für die mobile Mehrkanalwiedergabe und erfreuen Sie sich an einem Klang mit der Wucht und Präsenz eines Kinosaals !

# **5. EIGENSCHAFTEN DES XETEC DSP-5800**

Die perfekte Lösung für Car DVD Wiedergabe: Volle Funktionalität für Dolby Digital und DTS.

- 1. SPDIF Empfänger, Dolby Digital (AC3), Dolby Pro Logig 2 & DTS Decoder ( Main DSP) und programmierbarer Sound Prozessor DSP (Sub DSP)
- 2. Das Gerät unterstützt diverse Betriebsmöglichkeiten, abhängig von den installierten Komponenten :
	- ï
	- Verschiedene Lautsprecherkonfigurationen sind möglich (4.1 Kanal downmix etc.)
- 3. Dolby Pro Logic 2 ermöglicht die 5-Kanal Wiedergabe jeder beliebigen Stereoquelle wie CD-Player, Radios oder Minidisc.
- 4. Hochwertiger 24 Bit Chipsatz für den DSP
- 5. Verschiedene Klangfeldeinstellungen ( Church, Disco, Hall, Live, )
- 6. Kanalgetrennte Laufzeitkorrekturen ( time delay ) zur optimalen Anpassung auf den Hörplatz.
- 7. Equalizer mit 7 Frequenzbändern ( 60/150/400/1k/2,5K/6,3K/15KHz) mit einem Regelumfang von  $+ - 10$ dB.
- 8 Equalizer Grundeinstellungen (Flat, Disco, Jazz, Pop, Vocal, Rock and Classical)
- 9. Spectrum Analyzer
- 10. LCD Display : Hochauflösendes Farbdisplay, hintergrundbeleuchtet.
- 11. Diebstahlsicherung.
- 12. Fernbedienung.

# **6. BEDIENUNGSELEMENTE UND ANSCHLÜSSE**

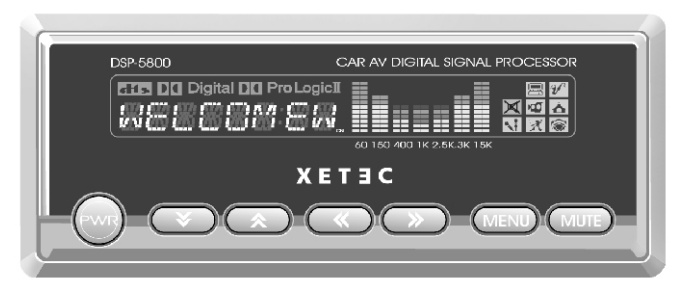

- Power und "OK" Taste
- Pfeiltasten zur Navigation in den Menüs
- Menü Taste zur Auswahl und Navigation in den Hauptfunktionen
- MUTE Taste, zur Absenkung der Lautstärke
- Reset Taste zur Rückstellung des Prozessors
- $\circledcirc$  LC Display.

# **Fernbedienung**

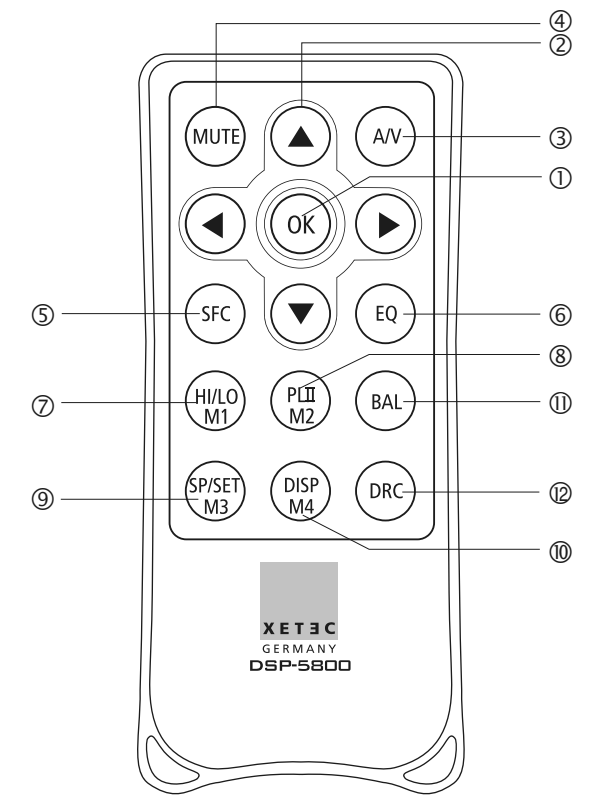

- Power On/Off, OK Taste
- Pfeiltasten zur Navigation in den Menüs
- A/V Taste zur Auswahl der Audio / Video Eingänge
- MUTE Taste, zur Absenkung der Lautstärke
- SFC (Sound field control) zur Auswahl und Bedienung des DSP
- EQ (Equalizer) zur Auswahl und Bedienung der Equalizerfunktion
- HI/LO/M1 Taste zur Einstellung des Spectrometers, und zur Speicherung einer Equalizereinstellung auf dem Speicherplatz MEM 1.
- PL2/M2 Taste zur Auswahl des Dolby Pro Logic 2 Modus, und zur Speicherung einer Equalizereinstellung auf dem Speicherplatz MEM 2.
- SP/SET/M3 Taste zur Einstellung des Lauchtsprechersetup, des Lautsprechertestmodus, und zur Speicherung einer Equalizereinstellung auf dem Speicherplatz MEM3.
- DISP/M4 Taste zur Auswahl der Spectrometerdarstellung, und zur Speicherung einer Equalizereinstellung auf dem Speicherplatz MEM4.
- BAL Taste zur Einstellung der Lauchtsprecherbalance. 1 1
- DRC Taste zur Einstellung der Dynamikkompression. 2 1

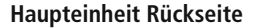

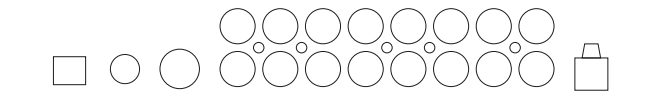

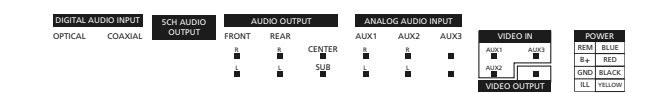

Optischer und koaxialer Digitaleingang für AUX 1

- Stromanschluß
- 5.1 analog Audio Ausgang
- Composite Video Ausgang
- AUX Eingang 1
- AUX Eingang 2
- AUX Eingang 3
- 5.1 analog Audio Ausgang zum Anschluss eines 5.1 Verstärkers

#### **Haupteinheit Front**

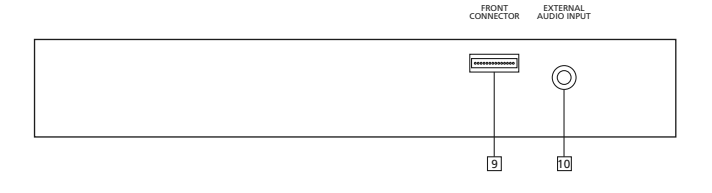

 Anschluss für die Bedienungseinheit Externer Audioeingang ( AUX 4 )

AUX 1 INPUT LEVEL ADJ

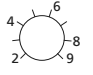

#### **Haupteinheit Oberseite**

Zur Optimierung der Bildqualität überprüfen Sie bitte die Ausgangsspannung Ihrer Bildquelle, und justieren auf dem von Ihnen gewählten Eingang den entsprechenden Wert.

#### AUX 2 INPUT LEVEL ADJ

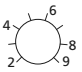

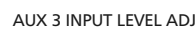

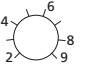

# **7. GRUNDEINSTELLUNGEN**

#### **Zurücksetzen des Prozessors**

Bei der ersten Inbetriebnahme des Prozessors, oder einem Batteriewechsel drücken Sie die Taste 5 (mit einem Kugelschreiber oder Ähnlichem), auf der Kontrolleinheit, um das Gerät in seinen Ursprungszustand zu versetzen. Gespeicherte Einstellungen des Gerätes werden dabei nicht gelöscht. Um von Ihnen gespeicherte Einstellungen auf die fabrikseitigen Grundeinstellungen zurück zu setzen, drücken Sie für drei Sekunden die Menü-Taste.

Danach bewegen sie sich mit den Cursor-Tasten (2) auf den Menüpunkt "Reset OK", und bestätigen mit der Einstellung "on". Das Gerät ist nun auf die Werksvorgaben zurückgesetzt.

#### **Ein- bzw. Ausschalten des Gerätes**

Um den DSP-5800 in Betrieb zu nehmen, drücken Sie die Taste 1 ( PWR ) auf der Bedienungskonsole. Um das Gerät auszuschalten drücken Sie die Taste 1 für länger als zwei Sekunden.

Die Taste 1 dient ebenfalls als "Enter-Taste" bzw. "OK-Taste" um Ihre Wahl in einem Menü zu bestätigen. Bei der Navigation durch die verschiedenen Untermenüs des DSP-5800 benutzen Sie die Taste(1) immer zur Bestätigung Ihrer Auswahl.

#### **Lautstärkeregelung**

Um die Lautstärke am Gerät zu justieren, drücken Sie die ▲ Taste 2 um die Lautstärke zu erhöhen, bzw. die  $\bullet$  Taste  $\oslash$  um die Lautstärke zu reduzieren. Der Lautstärkepegel wird gleichzeitig im Display des Gerätes angezeigt. Der Regelbereich umfasst – 39 dB bis 0 dB an den analogen Eingängen, bzw .– 39 bis +12 dB an den digitalen Eingängen.

# **8. AUDIO UND VIDEO EINGÄNGE DES DSP-5800**

Der DSP-5800 verfügt über 3 Stereo Cinch Eingänge für externe Audio und Video-Quellen.

**4**

# **9. DOLBY DIGITAL, DOLBY PRO LOGIC UND DTS**

# **Dolby Pro Logic 2**

Dolby Pro Logic 2 generiert ein 5.1 Surroundsignal aus einer beliebigen 2-Kanal Stereoaufnahme.

Um diesen Menüpunkt aufzurufen drücken Sie die Menütaste 3 zwei mal bis im Display die Funktion "PL 2" angezeigt wird. Um Ihre Auswahl zu bestätigen, drücken Sie die Taste 1 (PWR).

Der XETEC DSP-5800 verfügt über 8 voreingestellte Klangvarianten.

- Dolby Prologic 1
- Dolby Prologic 2
- **Matrix**
- Movie
- Music
- Stereo ( Dolby Pro Logic aus )
- Virtual
- Panorama

Wenn Sie die Einstellung in diesem Menü ändern wollen drücken Sie die Cursortasten 2 ► v bis die gewünschte Einstellung im Display erscheint, und bestätigen Ihre Wahl mit der "OK-Taste" 1

# **Dolby Digital und DTS**

Um die Funktionen Dolby Digital oder DTS zu aktivieren, muss ein DVD-Player über den optischen oder coaxialen Digitaleingang an den DSP-5800 angeschlossen werden. Ist diese Verbindung zum DSP-5800 hergestellt, erkennt das Gerät automatisch das Signal, schaltet in den entsprechenden Mode, und zeigt diesen im Display an.

# **Bemerkung:**

Die Wiedergabeoption Dolby Pro Logic 2 steht nicht zur Verfügung bei Dolby Digital Mehrkanalwiedergabe und DTS, wenn diese Formate über die digitalen optischen oder koaxialen Digitaleingänge eingespeist werden.

# **10 EINSTELLEN DER RAUMKLANGVARIANTEN (SFC)**

Der DSP-5800 verfügt über 7 voreingestellte Raumklangvarianten, mit denen sich die Akustik verschiedener Umgebungen nachempfinden lässt.

# STADIUM **CO**

Diese Variante erzeugt den Klang eines Freilichtstadions mit langen Nachhallzeiten

**•** LIVE **4** 

Diese Variante erzeugt den Klang einer kleinen Konzerthalle mit geringem Echo

**DISCO** 尽

Diese Variante erzeugt den Klang einer Disco mit mittlerem Hall

**CHURCH** 

Diese Variante erzeugt den Klang einer großen Kirche mit hohen Decken und langen Nachhallzeiten

 $\cdot$  HALL  $\Box$ 

Diese Variante erzeugt den Klang einer großen Konzerthalle

**THEATER FO** 

Diese Variante erzeugt den Klang eines Kinos mit druckvollem Bass

Um die Raumklangvarianten einzustellen, drücken Sie die Menü taste und navigieren mit den Cursortasten  $\oslash$   $\blacktriangle$   $\blacktriangledown$  Tasten durch das Menü, bis im Display "SFC" erscheint. Sie bestätigen Ihre Auswahl mit der "OK"-Taste **1**. Die der jeweiligen Klangcharakteristik zugeordneten Symbole werden im Display angezeigt. Um eine andere Raumklangvariante zu wählen, benutzen Sie wiederum die Cursortasten @, und bestätigen mit "OK". Wenn Sie diesen Mode deaktivieren wollen, wählen Sie im Hauptmenü "SFC" und bestätigen nachdem Sie mit den Cursortasten die Funktion "SFC off" angewählt haben, mit der "OK"-Taste  $\Phi$ .

# **11. EINSTELLUNGEN DES PARAMETRISCHEN EQUALIZERS**

Der XETEC DSP 5800 ist mit einem digitalen parametrischen 7- Band Equalizer ausgestattet.

Mit dieser mächtigen Funktion sind Sie in der Lage nahezu allen akustischen Gegebenheiten in Ihrem Fahrzeug Rechnung zu tragen.

Bevor Sie Einstellungen an dem Equalizer vornehmen, ist es von Vorteil, wenn Sie allesonstigen Klangregelungen bzw. Balanceeinstellungen auf 0 setzen, um Klangverfälschungen auszuschließen.

Der Xetec DSP 5800 verfügt über 7 voreingestellte Presets

- DISCO
- JAZZ
- POP
- VOCAL (GESANG)
- ROCK
- KLASSIK
- FLAT ( in dieser Funktion ist der Equalizer auf "0" gesetzt.)

Um eine der oben genannten Voreinstellungen anzuwählen drücken Sie die Menütaste 3 und navigieren mit den Cursortasten  $\circledcirc \blacktriangle \blacktriangledown$  bis im Display "EQ" erscheint.

Nachdem Sie diese Funktion mit "OK" bestätigt haben, können Sie mit den Cursortasten 2 → die gewünschte Equalizerfunktion auswählen, welche dann im Display erscheint. Bestätigen Sie Ihre Auswahl mit "OK"<sup>O</sup>.

#### **Freie Einstellungen des Equalizers**

Sie haben die Möglichkeit auf 4 Speicherplätzen Ihre eigenen Equalizereinstellungen zu editieren und abzuspeichern.

Der Equalizer des DSP5800 stellt Ihnen 7 Frequenzbänder zur Verfügung, deren jeweilige Frequenzen Sie im Bereich von +/- 10dB in einer Schrittweite von 2dB einstellen können.

60 Hz 150 Hz 400 Hz 1 KHz 2,5 KHz 6,3 KHz 15 KHz

Wenn Sie über die Menüsteuerung die Funktion "EQ" angewählt haben, wählen Sie mit den Cursortasten "abwärts" bzw. "aufwärts" die Unterfunktion "Equalize" an. In der Spectrometeransicht des Displays blinkt nun das erste Frequenzband. Mit den Cursortasten 2 + wählen Sie das Frequenzband an welches Sie editieren wollen. Befinden Sie sich in dem gewünschten Frequenzband, haben Sie hier die Möglichkeit in diesem Frequenzband eine Anhebung oder Absenkung über die Cursortasten 2  $\blacktriangle$ in der oben genannten Schrittweite vorzunehmen.Um die von Ihnen vorgenommenen Einstellungen zu speichern, drücken Sie die "OK" Taste. Daraufhin erscheint im Display "MEM1", "MEM2", "MEM3"und "MEM4". Mit den Cursortasten wählen Sie die Speicherposition unter welcher Sie Ihre letzten Einstellung speichern möchten. Bestätigen Sie mit "OK". Die Auswahl der jeweiligen Speicherplätze treffen Sie mit den Cursortasten  $\circledcirc \blacktriangle$  v. Der von Ihnen angewählte Speicherplatz wird wirksam, nachdem Sie mit "OK" bestätigt haben.

# **12. SPECTROMETER ANZEIGE**

#### **Einstellen der Empfindlichkeit des Displays**

Sie haben die Möglichkeit die Helligkeit des Displays in zwei Varianten zu regeln.

Sie können zwischen den Anzeigemodi High oder Low wählen, indem Sie die Mute-Taste (4) für länger als drei Sekunden gedrückt halten.

#### **Einstellen der Anzeigeart des Displays**

Bei dem DSP 5800 können Sie zwischen 6 unterschiedlichen Anzeigearten des Spectrometers wählen.

- Peak hold
- Shower
- Dot
- Mouth
- Normal
- $\bullet$  Off

Um in einen anderen Anzeigemodus des DSP 5800 zu wechseln, drücken Sie die Menütaste  $\circled{}$  und bewegen sich mit den Cursortasten  $\circled{}$   $\blacktriangle$   $\blacktriangledown$  im Display bis in der Anzeige "Display" erscheint. Bestätigen Sie Ihre Wahl mit "OK"  $\mathbb{O}$ . Nun wählen Sie mit den Cursortasten  $\mathbb{O} \rightarrow \bullet$  die Anzeigeform des Spectrometers aus den Presets aus, und bestätigen mit "OK"O.

#### **13. LAUTSPRECHEREINSTELLUNGEN UND "DOWNMIX-FUNKTION"**

Der XETEC DSP 5800 verfügt über ein internes Bassmanagement sowie eine Downmix-Funktion.

Selbst wenn Sie in Ihrem Fahrzeug nicht über 5 vollwertige (Bassfähige) Surroundkanäle verfügen, ist der DSP 5800 in der Lage, die Basssignale aller Surroundkanäle über einen Subwoofer auszugeben.

Sollten Sie über keinen Subwoofer in Ihrem Fahrzeug verfügen, aber haben 5 vollwertige Surroundkanäle zur Verfügung, so werden die Basssignale über die jeweiligen Surroundkanäle wiedergegeben.

Um das Lautsprechersetup aufzurufen, drücken Sie die Menütaste 3 und bewegen sich mit den Cursortasten  $\mathcal{D}_\blacktriangle$   $\blacktriangledown$  durch das Menü bis "Speaker" im Display erscheint. Bestätigen Sie mit "OK"  $\mathbb{O}$ .

Die zur Zeit gültigen Lautsprechereinstellungen werden jetzt im Display angezeigt. Zur Auswahl des einzustellenden Surroundkanals gelangen Sie über die Cursortasten 2 <>>>> > Bestätigen Sie Ihre Auswahl mit "OK"  $\odot$ . Im Display wird "Large/Small" angezeigt. Mit den Cursortasten  $\mathcal{D}_\blacktriangle$   $\blacktriangleright$  schalten Sie zwischen Large und Small. Bestätigen Sie mit "OK" $\mathcal{D}$ .

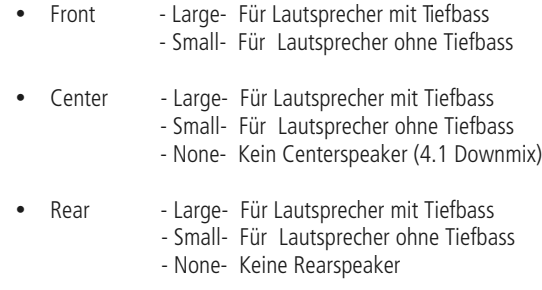

• Subwoofer - Yes- Tieftonwiedergabe über Subwoofer - No- Tieftonwiedergabe über Surroundspeaker

# **14. EINSTELLEN DES TIME DELAYS**

In einem Fahrzeug ist es nahezu unmöglich in einem "Spot" zu sitzen, d.h. die Lautsprecher haben nie den gleichen Abstand zum Hörplatz. Um diesen Umstand auszugleichen, verfügt der XETEC DSP 5800 über eine Laufzeitkorrektur für die einzelnen Lautsprecher, die es dem Anwender ermöglicht, Lautsprecher in der Nähe des Hörers zeitverzögert wiederzugeben.

Bezogen auf den Fahrersitz ergibt sich folgende Beispielrechnung:

- Entfernung des vorderen linken Lautsprechers zum Hörer: 70 cm
- Entfernung des vorderen rechten Lautsprechers zum Hörer: 150 cm
- Die sich daraus ergebende Differenz ist das Time Delay: 80 cm

Wenn Sie nun dem vorderen linken Lautsprecher den Time Delay Wert 80 cm zuordnen, erreicht Sie der Klang beider vorderen Lautsprecher zur gleichen Zeit.

Hier eine Aufstellung über die verschiedenen Spezifikationen, bzw. welche Laufzeitkorrekturwerte in welchem Surroundmode einstellbar sind.

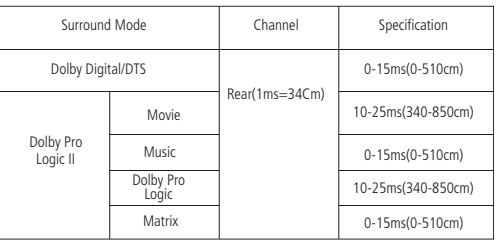

#### **EINSTELLEN DES TIME DELAY**

#### **Dolby Digital, Dolby Pro Logic 2 und DTS Setup**

Für die vorderen Kanäle kann die Laufzeitkorrektur zwischen 0 bis 340 cm eingestellt werden. Die Schrittweite beträgt 10 cm.

Für die hinteren Kanäle kann die Laufzeitkorrektur zwischen 0 bis 850 cm eingestellt werden. Die Schrittweite beträgt 34 cm.

#### **Laufzeitkorrektur der Rearlautsprecher ( Bespielrechnung )**

Um den richtigen Focus für die hinteren Surroundlautsprecher festzulegen, nehmen Sie die Entfernung vom Mittelpunkt zwischen den Rearlautsprechern zum Hörplatz, und setzen diese Entfernung in Relation zur durchschnittlichen Entfernung der Frontlautsprecher.

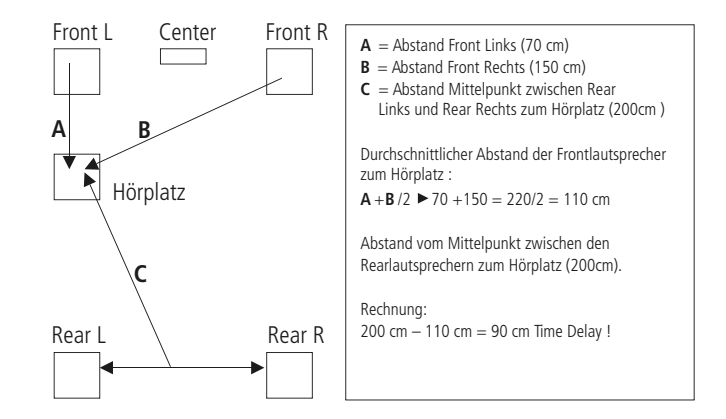

#### **Laufzeitkorrektur des Centerspeakers (Beispielrechnung)**

Für den Centerspeaker kann die Laufzeitkorrektur zwischen 0 bis 170 cm eingestellt werden. Die Schrittweite beträgt 34 cm.

Um den richtigen Focus für den Centerspeaker einzustellen, nehmen Sie die Entfernung des Mittelpunktes zwischen den Frontlautsprechern zum Hörplatz, und setzen diese Entfernung ins Verhältnis zu der durchschnittlichen Entfernung der Frontlautsprecher.

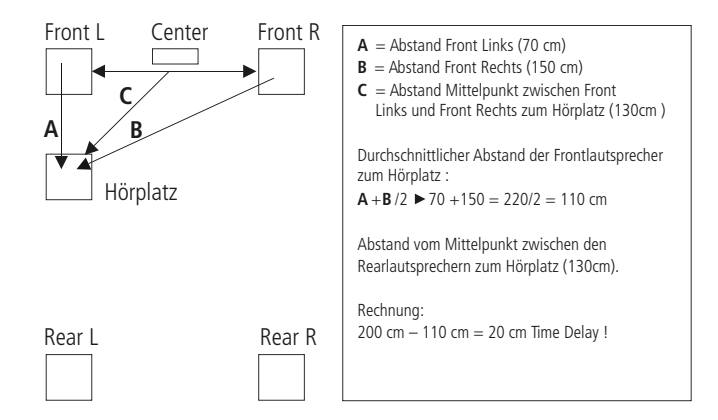

# **Einstellen der Laufzeitkorrektur**

Zum Einstellen der Lauzeitkorrektur drücken Sie die Menütaste 3, und navigieren mit den Cursortasten  $\oslash$   $\blacktriangle$  durch das Menü bis im Display "Delay" erscheint.

Um diesen Menüpunkt auszuwählen drücken Sie "OK"<sup>O</sup>. Im Display wird die derzeit gültige Einstellung angezeigt.

Mit den Cursortasten  $\oslash \rightarrow \rightarrow$  wählen Sie den Lautsprecher dessen Laufzeitkorrektur Sie editieren möchten. Bestätigen Sie mit "OK" O. Justieren Sie die Laufzeitkorrektur des gewählten Lautsprechers mit den Cursortasten 2  $\bullet\bullet$ . Mit den Cursortasten 2  $\bullet\bullet$  können Sie weitere Lautsprecher zur Justage anwählen.

Wenn Sie die Werte für die Korrektur bei allen Lautsprechern eingegeben haben, bestätigen Sie mit "OK" ①

#### **Einstellen der Laufzeitkorrektur im Stereo Modus**

Im Stereobetrieb kann der Xetec DSP 5800 ebenfalls eine Laufzeitkorrektur vornehmen. Der Regelbereich geht von 0 bis 340 cm, und die Schrittweite der Regelung beträgt 10 cm.

Um eine Laufzeitkorrektur im Stereobetrieb vorzunehmen, drücken Sie die Menütaste <sup>3</sup>, und navigieren mit den Cursortasten <sup>2</sup> Menü bis im Display "Delay" erscheint. Bestätigen Sie mit "OK"  $\odot$ .

Wählen Sie den zu regelnden Lautsprecher über die Cursortasten 2 + an, und bestätigen Sie Ihre Auswahl mit "OK"  $\odot$ .

Nun können Sie mit den Cursortasten 2  $\blacktriangle$  die errechneten Werte für die jeweiligen Lautsprecher eingeben. Sie beenden die Einstellung indem Sie mit "OK" ① bestätigen.

Verfahren Sie mit Ihren Berechnungen wie in der obigen Beispielrechnung.

# **15. EINSTELLEN DER BALANCE ZWISCHEN DEN LAUTSPRECHERN**

Anders als bei der o.g. Funktion der Laufzeitkorrektur, haben Sie hier die Möglichkeit Eine Lautstärkeanpassung Ihrer Lautsprechersysteme vorzunehmen.Diese Funktion ist besonders wichtig, wenn Sie Lautsprecher mit unterschiedlichem Wirkungsgrad in den verschiedenen Kanälen benutzen.Sie haben die Möglichkeit die Lautstärke jedes Kanals im Bereich von –15 dB bis 0 dB In einer Schrittweite von 1 dB anzuheben bzw. abzusenken.Im Menü werden die Kanäle wie folgt bezeichnet :

- $\bullet$  FL : Frontkanal Links
- FR : Frontkanal Rechts
- CTR : Centerkanal
- RL : Rearkanal Links
- RR : Rearkanal Rechts
- SW : Subwoofer
- LFE : Bass Lautstärkekontrolle ( Nur bei 5.1 Quelle )

Um eine Balanceeinstellung vorzunehmen, drücken Sie die Menütaste und Bewegen sich mit den Cursortasten  $\oslash$   $\blacktriangle$  durch das Menü bis im Display "Balance" erscheint. Bestätigen Sie Ihre Auswahl mit "OK"  $\odot$ .

Mit den Cursortasten  $\oslash \rightarrow \Join$  wählen Sie den Kanal dessen Lautstärke Sie verändern wollen, und bestätigen mit "OK"  $\Phi$ .

Um die Lautstärke des ausgewählten Kanals zu verändern benutzen Sie die Cursortasten  $\mathcal{D}_{\blacktriangle \blacktriangledown}$ . Sie speichern Ihre Einstellungen mit " "OK"

# **16. TESTFUNKTION TONE CONTROL**

Um Ihre Lautsprechersysteme optimal in der Lautstärke aufeinander abzustimmen, stellt Ihnen der XETEC DSP 5800 einen Rauschgenerator zur Verfügung, der in kurzen Intervallen jedes angeschlossene Lautsprechersystem mit einem Signalrauschen ansteuert.

Sollten nicht alle angeschlossenen Lautsprechersysteme dieses Signal in der gleichen Lautstärke wiedergeben, haben Sie die Möglichkeit mit der Balanceregelung alle Lautsprecher auf gleiches Lautstärkeniveau zu bringen.

Um die Tone Control zu aktivieren drücken Sie die Menütaste<sup>3</sup>, und navigieren mit den Cursortasten 2 ∡ durch das Menü bis "Tone" im Display angezeigt wird. Bestätigen Sie Ihre Wahl mit "OK" $\mathcal D$ .

Sie deaktivieren diese Funktion indem Sie im Menü "Tone off" anwählen.

# **17. DRC DYNAMISCHE KOMPRESSION**

Diese Funktion reduziert die Lautstärkeunterschiede in dem wiedergegebenen Musikmaterial. Sie haben die Wahl zwischen 9 verschiedenen Einstellungen, wobei die Stellung "0" keine Kompression, und die Stellung "8" die größtmögliche Kompression darstellt.

Sie rufen diese Funktion auf, indem Sie die Menütaste <sup>3</sup> drücken und mit den Cursortasten **2 ★** die Funktion "DRC" auswählen.

Stellen Sie die gewünschte Kompressionsrate ein und bestätigen Sie mit " $OK''$  $$\mathbb{O}$ .$ 

# **18. PROBLEMLÖSUNGEN**

Das Gerät reagiert nicht > Bitte überprüfen Sie die Hauptsicherung des Gerätes und erzetzen Sie diese gegebenen Falls mit dem Wert 1 Ampere. Stellen Sie sicher, dass die Stromversorgung und die Remoteleitung korrekt angeschlossen sind.

Das Gerät erkennt kein Dolby Digital 5.1 Eingangssignal > Überprüfen Sie die entsprechenden Eingänge.

Das Gerät gibt während der DVD Wiedergabe kein 5.1 Dolby Digital Signal aus  $>$  Stellen Sie den Wiedergabemodus Dolby Pro Logic 2 auf "off". Sollte ein Problem auftreten, überprüfen Sie bitte die von Ihnen vorgenommenen Einstellungen anhand der Bedienungsanleitung um ein technisches Problem ausschliessen zu können, oder wenden sich bitte an Ihren XETEC Fachhändler.

#### **19. SPEZIFIKATIONEN**

#### **DSP**

- Dolby Digital ( AC 3 ) / Dolby Pro Logic 2 & DTS Decoder (Main DSP) und programmierbarer DSP (Sub DSP)
- Sampling Frequenz 96 KHz
- High End DSP mit 24Bit Auflösung
- Dolby Pro Logic Decoder
- Kanalgetrennte Faufzeitkorrekturen (Fl, FR, Rear, C, LFE)
- 7-Band Equalizer (60,150,400,1K,2,5K,6,3K,15KHz)
- Spectrum Analizer

#### **Eingänge / Ausgänge**

**Eingänge:** 3 Stereo Cinch Eingänge, 1 Stereo Klinkeneingang (3,5 mm), 3 Video Composite Cinch Eingänge, 2 Digitaleingänge (coaxial, optisch).

**Ausgänge:** 5.1 Kanal - Ausgang (Front L/R, Rear L/R, Center, Bass) 1 Video Composite Ausgang.

#### **Eingangs-, und Ausgangsimpedanzen:**

Eingang: 20 K Ausgang: 600 nominal Sicherung: 1 A

Garantie 1 Jahr (2 Jahre in EU)

Manufactured under license from Dolby Laboratories. "Dolby", "Pro Logic" and the double-D symbol are trademarks of Dolby Laboratories.

Manufactured under license from Digital Theater Systems, Inc. "DTS", symbol is trademark of Digital Theater Systems, Inc.

Xetec Design Group GMBH Lengericher Landstrasse 30 d-49078 Osnabrück Phone +49-541-750450 Fax +49-541-7504545 E-MAIL:  $INFO@XETEC.DE$ 

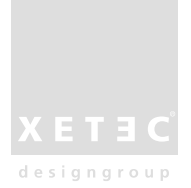